# Cédérom "Neurotransmetteurs et Drogues"

*MT20444* 

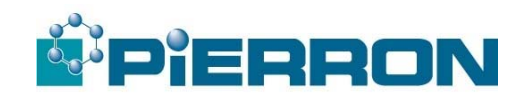

**AVANT TOUTE CHOSE, VEUILLEZ CONSULTER LA NOTICE PRÉSENTE SUR LE CÉDÉROMHOSE** 

# **1. Présentation générale.**

**"Neurotransmetteurs et drogues"** est un logiciel très simple d'utilisation.

Il est adapté aux élèves de lycée et peut aussi intéresser leurs professeurs et les élèves du supérieur.

Il fonctionne sous Windows 3.1, Windows 95 et Windows 98.

Le programme est accessible directement sur le Cédérom, ou à partir du disque dur. Cependant, lors de l'utilisation à partir du Cédérom, s'affiche un message d'erreur "path/file acces error" lors de la consultation des animations. Ceci est sans gravité. Cliquez OK.

Afin de permettre l'installation aisée quelle que soit la configuration de votre ordinateur, plusieurs cas ont été prévus sur le CD-Rom (voir ci-dessous).

Dans tous les cas le logiciel présente des conseils de navigation très simples. Les différentes pages sont accessibles en cliquant simplement sur les différents boutons. Seules les pages prévues à cet effet peuvent être imprimées : elles contiennent un bouton "imprimer la page". Il est conseillé d'imprimer en noir et blanc.

**Enfin on quitte le logiciel en tapant la lettre "Q" au clavier.** 

# **2. Installation - lancement.**

# **1. Présentation des dossiers du cédérom.**

*Attention !!! Ci-dessous, «c» et «d» sont de simples répertoires du CD-Rom.* 

# Remarque :

- A chaque fois, sont prévues :
- une version sonore : «drog-son»,
- une version muette : «drogmuet».

Sur le Cédérom, on trouve les dossiers suivants :

- $C$  : permet une installation sur votre disque dur s'il se nomme  $C$ :
- $D$ : permet une installation sur une partition éventuelle, nommée « $D$ : », de votre disque dur,
- débuter,
- notice,
- réponses,
- td-svt.

## Dans le dossier C :

Sont prévues les versions à installer de **D:**\ sur C:\ :

• le dossier drog-son, pour la version sonore,

• le dossier drogmuet.

## Dans le dossier D :

Sont prévues les versions à installer de **E:**\ sur C:\ ou D:\, pour les utilisateurs ayant une configuration qui le demande.

Dans le dossier «débuter» : Sont prévus les fichiers d'**installation automatique** pour les différents cas évoqués ci-dessus.

Dans le dossier «notice» : Le fichier correspond à la notice d'installation et d'utilisation.

Dans le dossier «réponse» : Des fichiers utiles pour les enseignants : il s'agit de la correction des différents travaux dirigés.

Dans le dossier «td-svt» :

Les fichiers correspondant aux textes des différents travaux dirigés proposés.

# **2. Utilisation directe (à partir du Cédérom).**

Le logiciel est utilisable à partir du CD-Rom.

Cependant, un message d'erreur «Storyboard-pro : Path-file error», peut s'afficher à l'ouverture des animations ; ceci est sans importance : il suffit de cliquer sur le bouton OK qui s'affiche, pour continuer la consultation du programme.

Attention : le CD-Rom doit être présent dans le lecteur pendant toute la consultation du programme, si on ne l'installe pas sur le disque dur.

Dans l'explorateur de Windows 95, double cliquer sur un des fichiers suivants du CD-Rom :

c\drog-son\drogues.exe (=application «drogues») ou, c\drogmuet\drogues.exe ou, d\drog-son\drogues.exe ou, d\drogmuet\drogues.exe.

Remarque : ci-dessus, «c» et «d» sont de simples répertoires du CD-Rom.

Dans la fenêtre qui apparaît, cliquer sur le bouton en haut à gauche :

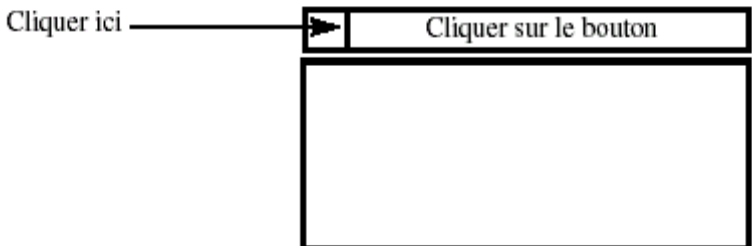

Double-cliquer alors le **scénario «drogues.zed»** qui apparaît dans la liste.

Pour ne pas avoir à faire cette manipulation pour chaque consultation du logiciel, créer un «raccourci» pour le programme comme indiqué ci-dessous, à la rubrique «**4. Création d'un raccourci**…»

# **3. Installation du cédérom sur le disque dur.**

Selon la configuration de votre ordinateur, il faudra choisir une des options suivantes :

#### **Si votre lecteur de CD-Rom s'appelle D:\**

- pour que la version sonore du logiciel s'installe sur l'unité C:\, cliquer sur **install1.bat**,
- pour que la version muette du logiciel s'installe sur l'unité C:\, cliquer sur **install2.bat**.

#### **Si votre lecteur de CD-Rom s'appelle E:\**

(c'est le cas, par exemple si vous avez une partition de votre disque dur C:\, «C:\» étant réservé seulement à Windows, et «D:\» aux programmes installés, ou bien si un autre périphérique est nommé «D:\»).

- pour que la version sonore du logiciel s'installe sur l'unité C:\, cliquer sur **install3.bat**,
- pour que la version muette du logiciel s'installe sur l'unité C:\, cliquer sur **install4.bat**,
- pour que la version sonore du logiciel s'installe sur l'unité D:\, cliquer sur **install5.bat**,
- pour que la version muette du logiciel s'installe sur l'unité D:\, cliquer sur **install6.bat**.

#### **Si vous avez une autre configuration :**

- choisir le dossier «drog-son» ou le dossier «drogmuet» sur le CD-Rom,
- copier l'ensemble des fichiers du dossier choisi, sur votre disque dur, à l'endroit voulu, dans un dossier «drog-son» ou «drogmuet» ; il faudra reconstituer l'arborescence suivante :

#### **Disque dur**

**Drog-son** 

**Fontes :** ce répertoire contient tous les fichiers \*.fon et \*.fot. **Image :** ce répertoire contient tous les fichiers \*.gif **Son :** ce répertoire contient tous les fichiers \*.wav.

**Drog-son :** contiendra tous les autres fichiers. Voir ensuite le paragraphe 2.

## **4. Création d'un raccourci ou d'une icône.**

#### **Sous Windows 95 ou Windows 98 :**

Pour créer un raccourci correspondant à «drogues.exe» :

- cliquer avec le bouton droit de la souris, sur le fond du bureau de Windows,
- sélectionner «nouveau», puis «raccourci»,
- parcourir les répertoires C:\ et D:\, se mettre dans le dossier «drog-son» ou «drogmuet», et sélectionner le fichier «drogues.exe», puis cliquer sur «ouvrir»,
- dans la fenêtre «ligne de commande», où apparaît ce nom de fichier, modifier ce nom comme suit : taper «C:\drogues\drogues-sons\drogues.exe drogues.zed» (ou autre, selon le fichier d'installation choisi), en laissant un espace entre «exe» et «drogues» puis cliquer «suivant»,
- dans la fenêtre, qui se trouve sous «sélectionner un nom pour le raccourci», taper «Neurotransmetteurs et Drogues»,
- enfin cliquer sur «terminer».

Il suffira ensuite de double-cliquer sur ce raccourci, dès le bureau de Windows, pour lancer le programme directement.

#### **Sous Windows 3.1 :**

- ouvrir la fenêtre «Gestionnaire de programmes»,
- cliquer sur la «fenêtre» et sur «groupe principal»,
- cliquer dans la fenêtre «groupe principal» pour l'activer,
- cliquer sur «fichier» puis sur «nouveau» et «programme», puis «OK»,
- dans la fenêtre «propriété de programme» qui s'ouvre, remplir les différents cadres comme suit : ⇒ nom : «neurotransmetteurs et drogues»,
- ⇒ ligne de commande : C:\drog-son\drogues.exe drogues zed» avec obligatoirement un espace entre «exe» et «drogues» (ou autre répertoire, selon l'installation choisie : voir rubrique B ci-dessus).
- $\Rightarrow$  ligne de commande : C:\ (ou D:\),
- $\Rightarrow$  cliquer enfin sur OK.

Il suffira ensuite de double cliquer sur cette icône que l'on vient de créer, pour lancer directement le programme.

**NB :** Tant dans Windows 3.1 que dans Windows 95 ou 98, les raccourcis peuvent être déplacés avec la souris, dans la fenêtre désirée.

# **3. Recherche par mot-clé.**

Toutes les pages sont accessibles à tout moment "hors navigation":

Pour cela, positionner la souris sur une zone de fond (ni image, ni texte, ni bouton), cliquer sur le bouton droit pour faire afficher un menu déroulant ;

Y choisir une page, grâce à son titre.

Valider à l'aide du bouton prévu.

# **4. Travaux dirigés.**

5 fiches de travaux dirigés ont été prévues, conformément aux programmes officiels en vigueur en 1998/1999.

Voir pour cela le dossier **"td-svt"** du Cédérom, qui reprend les fiches TD de cette notice :

- l'exercice 1 convient pour une recherche au **CDI** (tous niveaux),
- l'exercice 2 convient pour les élèves de la classe de **seconde**,
- l'exercice 3 convient pour les élèves de **1ère S, option** sciences expérimentales, thème "physiologie du sportif",
- l'exercice 4 convient pour les élèves de **1ère L ou Terminales L**,
- l'exercice 5 convient pour les élèves de **Terminale S, spécialité SVT**.

# **5. Correction des travaux dirigés.**

Les réponses à toutes les questions posées se trouvent sur le **CD-Rom**, dans le dossier **"reponses"**. Ces fiches peuvent être imprimées.

# **TRAVAUX DIRIGES avec le Cédérom «Neurotransmetteurs et Drogues»**

# **Travail de recherche au CDI.**

Vous pouvez utiliser ce logiciel de plusieurs manières :

- soit en y circulant "librement",
- soit en faisant une recherche adaptée à votre programme de **SVT** (voir différents niveaux),
- soit en vous laissant guider par le questionnaire qui suit.

A) Lire les pages se rapportant à la **définition** et au **fonctionnement des synapses** de l'organisme. Chercher à comprendre ce qu'est un **neurotransmetteur**.

B) Rechercher des exemples de **drogues**, comment elles agissent au niveau des synapses, et quels sont leurs dangers.

C) Quelles sont les **maladies** du système nerveux ? Ont-elles toutes le même type de causes ?

D) Quels sont les effets du **tabac** et du **café** sur l'organisme ?

E) Pourquoi **l'automédication** est-elle déconseillée ? Rechercher des exemples.

# **Classe de seconde.**

A) Rappeler quels sont les différents **modes de transmission** de l'information dans l'organisme.

B) Qu'est-ce qu'une **synapse** ? Localisation ? Fonctionnement ?

C) Expliquer la notion de **site récepteur spécifique** à l'aide d'informations trouvées dans le logiciel.

- D) Pourquoi y a-t-il des **synapses dans le système nerveux** ? A quel endroit du système nerveux ?
- E) Les **invertébrés** ont-ils des synapses ? En donner une preuve avec une indication trouvée dans le logiciel.

# **Classe de 1ère S - Option Sciences Expérimentales.**

**Thème :** Physiologie du sportif. Synapses, sport et dopage.

A) A l'aide de vos connaissances antérieures, retrouver toutes les **grandes fonctions de l'organisme** qui peuvent jouer un rôle lors de l'exercice sportif.

B) A l'aide du logiciel, et en utilisant vos connaissances de la classe de seconde, retrouver ce que sont les **synapses** et comment elles fonctionnent. Expliquer aussi ce que sont les **neurotransmetteurs**.

C) En parcourant le logiciel, rechercher quels **neurotransmetteurs** interviennent au cours de l'exercice sportif, sur quels organes ils agissent, et leur mode d'action ?

D) Comment peut-on définir le **dopage** ? Avec des exemples trouvés dans ce logiciel, expliquer pourquoi le dopage est dangereux.

**5** 

## **Classes de 1ère L et Term L.**

- A) A l'aide de vos connaissances antérieures, résumer le **rôle du système nerveux** . De quoi est-il constitué ?
- B) A l'aide du logiciel, comprendre et expliquer ce que sont les **synapses**. A quoi servent-elles ?
- C) A l'aide du logiciel, rechercher quelques exemples de **maladies du système nerveux**. Ont-elles toutes le même type de causes ? **Les classer** en fonction de leurs causes.

## **Classe de Terminale S - Spécialité.**

- A) A l'aide du logiciel, réviser les notions sur **l'organisation des synapses**.
- B) Quelles sont les **différences de fonctionnement** entre une synapse excitatrice et une synapse inhibitrice ?
- C) Consulter le tableau indiquant à quels niveaux de la synapse agissent les différents **neurotransmetteurs** ; Rechercher à l'aide du logiciel un exemple de neurotransmetteur agissant à chaque niveau.
- D) Avec des exemples de votre choix, expliquer les termes de drogues **agonistes et antagonistes**.
- E) En quoi la connaissance du fonctionnement synaptique est-elle utile pour **traiter la douleur** ?
- F) Observer les différentes **formules chimiques des neurotransmetteurs** : que peut-on remarquer ? Quelles en sont les conséquences ?
- G) Classer les **maladies du système nerveux** décrites dans le logiciel, en fonction de leur origine.

# **CORRECTION DES TRAVAUX DIRIGES effectués avec le Cédérom «Neurotransmetteurs et Drogues».**

## **Travail de recherche au CDI.**

- A) Un neurotransmetteur est une substance chimique libérée à l'extrémité d'un neurone (présynaptique), agissant sur un autre neurone pour y permettre la naissance d'un message nerveux (souvent différent de celui qui circulait dans l'élément présynaptique).
- B) Pour les exemples de drogues, on peut se reporter à la page "sommaire drogues" du logiciel. La plupart des "drogues" c'est à dire des substances chimiques actives, agissent au niveau synaptique, par leur ressemblance avec des neurotransmetteurs. Cette action peut toucher différentes étapes du fonctionnement synaptique : voir la page du logiciel : "modes d'action des drogues". C'est à cause de leur ressemblance avec les neurotransmetteurs que les drogues sont dangereuses car elles interfèrent sur le fonctionnement normal du système nerveux.
- C) Maladies du système nerveux ; différentes causes :
- un mauvais fonctionnement au niveau de certaines synapses :
	- ⇒ maladie d'Alzheimer : déficit d'acétylcholine,
	- ⇒ maladie de Parkinson : déficit en dopamine.
- des maladies liées à l'alimentation ou à des problèmes cardio- vasculaires :
	- ⇒ l'attaque cérébrale,
	- ⇒ l'épilepsie (parfois médicaments ou alcool),
- des maladies liées à des problèmes psychologiques :
	- $\Rightarrow$  la dépression,
	- ⇒ l'hystérie,
	- ⇒ la psychose maniaco-dépressive,
	- ⇒ la schizophrénie,
- des maladies génétiques :
	- ⇒ chorée de Huntington,
	- ⇒ schizophrénie ?
- des maladies liées à une infection :
	- ⇒ la chorée de Sydenham,
	- ⇒ la sclérose en plaques (auto-immune),
	- $\Rightarrow$  la méningite.
- D) Le tabac et le café, bien que d'utilisation plus courante, ont aussi des effets nocifs importants :
	- ⇒ tabac et café : excitants. Tous deux agissent au niveau synaptique, sur le système nerveux, en bloquant la recapture de la noradrénaline, qui est un neurotransmetteur.
- E) L'automédication dangereuse, car certaines "drogues " interfèrent :
	- ⇒ ex : les IMAO (médicaments antidépresseurs, interfèrent gravement avec d'autres médicaments),
	- ⇒ ex : certains médicaments peuvent causer des crises d'épilepsie,
	- $\Rightarrow$  ex : certains barbituriques peuvent conduire au suicide,
	- ⇒ ex : la codéine, un antitussif, a une structure proche de la morphine (risques d'accoutumance).

# **Classe de seconde.**

- A) Information par voie nerveuse Information par voie hormonale ou sanguine.
- B) Synapse = jonction entre 2 cellules nerveuses successives.

 Dans les centres nerveux (encéphale, substance grise de la moelle épinière, ganglions des invertébrés). Un neurotransmetteur produit par l'élément présynaptique se fixe sur des récepteurs spécifiques de l'élément postsynaptique, et y déclenche un message nerveux nouveau.

- C) Site récepteur spécifique : au niveau de chaque type de synapse, agit un type de neurotransmetteur ; ceci s'explique par sa formule chimique, sa configuration spatiale particulière ; il y a complémentarité de forme entre le récepteur et le produit qui s'y fixe.
- D) Il y a des synapses car, bien qu'ayant de longs prolongements, ou axones, une même cellule nerveuse ne joint pas toujours 2 organes en communication.
- E) Les invertébrés ont des synapses au niveau de leurs ganglions, par exemple. Les insecticides agissent au niveau de leurs synapses.

# **Classe de 1ère S - Option Sciences Expérimentales.**

**Thème :** Physiologie du sportif. Synapses, sport et dopage.

Lors de l'exercice sportif interviennent :

- la peau, pour la thermorégulation et l'élimination des déchets,
- le système digestif (apports et réserves),
- le système hormonal,
- la circulation (apports nutriments et oxygène, rejet déchets et CO2),
- la respiration,
- l'excrétion urinaire,
- le système nerveux (communication entre organes, sens, mouvements).
- B) Synapse = jonction entre 2 cellules nerveuses successives.

 Dans les centres nerveux (encéphale, substance grise de la moelle épinière, ganglions des invertébrés). Un neurotransmetteur produit par l'élément présynaptique se fixe sur des récepteurs spécifiques de l'élément postsynaptique, et y déclenche un message nerveux nouveau.

- C) Lors de l'exercice sportif, interviennent les neurotransmetteurs suivants :
	- ⇒ l'acétylcholine, qui agit au niveau des synapses neuromusculaires et du système nerveux autonome,
	- ⇒ l'adrénaline, qui agit sur des synapses, au niveau du coeur, des poumons et des vaisseaux sanguins,
	- ⇒ (pression artérielle).

D) Dangers du dopage :

- ⇒ définition : aller au-delà de ses capacités, artificiellement, grâce à des produits,
- ⇒ dangers : produits agissant sur le système nerveux (synapses), sur les glandes hormonales, les os ; risques de maladies : ex : ulcères...
- ⇒ masque la douleur, d'où risques, si on dépasse ses capacités.

## **Classes de 1ère L et Term L.**

- A) Le système nerveux est un des 2 modes de communication entre organes, l'autre étant la communication par voie sanguine, grâce aux hormones. Il est constitué de centres nerveux, et de nerfs. Cellules spécialisées : les cellules nerveuses ou neurones, ayant un cœur cellulaire étoilé et des prolongements (dendrites et axones). Un nerf est constitué d'un ensemble de fibres nerveuses (dendrites ou axones).
- B) Synapse = jonction entre 2 cellules nerveuses successives. Dans les centres nerveux (encéphale, substance grise de la moelle épinière, ganglions des invertébrés). Un neurotransmetteur produit par l'élément présynaptique se fixe sur des récepteurs spécifiques de l'élément postsynaptique, et y déclenche un message nerveux nouveau.
- C) Maladies du système nerveux ; différentes causes :
- un mauvais fonctionnement au niveau de certaines synapses :
	- ⇒ maladie d'Alzheimer : déficit d'acétylcholine,
	- ⇒ maladie de Parkinson : déficit en dopamine.
- des maladies liées à l'alimentation ou à des problèmes cardio-vasculaires :
	- ⇒ l'attaque cérébrale,
	- ⇒ l'épilepsie (parfois médicaments ou alcool).
- des maladies liées à des problèmes psychologiques :
	- $\Rightarrow$  la dépression,
	- ⇒ l'hystérie,
	- ⇒ la psychose maniaco-dépressive,
	- ⇒ la schizophrénie,
- des maladies génétiques :
	- ⇒ chorée de Huntington,
	- ⇒ schizophrénie ?
- des maladies liées à une infection :
	- ⇒ la chorée de Sydenham,
	- ⇒ la sclérose en plaques (auto-immune),
	- ⇒ la méningite.

NT20444.2

NT20444.2

# **Classe de Terminale S - Spécialité.**

- A) Voir sur le logiciel le schéma sur la synapse, et l'animation. Bien faire attention aux modifications qui apparaissent au niveau post-synaptique.
- B) Si la synapse est excitatrice, il se forme un PPSE sur l'élément post-synaptique (= une dépolarisation). Si la synapse est inhibitrice, il se forme un PPSI ( = hyperpolarisation).
- C) Une drogue est agoniste d'un neurotransmetteur, si elle favorise ou amplifie l'effet de cette drogue. (leurs effets s'additionnent). Une drogue est antagoniste d'un neurotransmetteur, si elle en réduit ou en empêche les effets.
- D) Différents modes d'action des drogues :
- blocage de la synthèse de neurotransmetteur,
- chasse du neurotransmetteur :
	- ⇒ ex : amphétamines, ecstasy : agonistes de la dopamine,
	- $\Rightarrow$  ex : cannabis : idem,
- blocage de l'exocytose :
	- ⇒ ex : opiacées : agonistes de substance P,
	- ⇒ ex : LSD : antagoniste de la sérotonine,
- liaison permanente aux récepteurs :
	- $\Rightarrow$  ex : opiacées : compétition avec endorphines au niveau des récepteurs,
	- ⇒ ex : benzodiazépines : activent liaison GABA/ récepteurs,
	- ⇒ ex : curare : antagoniste de l'acétylcholine (compétition),
	- ⇒ ex : ergotamine : agoniste de la sérotonine (donc calme),
- blocage recapture neurotransmetteur :
	- ⇒ ex : cocaïne, crack : agonistes de la noradrénaline,
	- $\Rightarrow$  ex : cannabis : idem.
- inhibition dégradation neurotransmetteur :
	- $\Rightarrow$  ex : insecticides : bloquent dégradation acétylcholine,
- opposition à l'action intracellulaire :
	- ⇒ ex : caféine : inhibe, à l'intérieur de la cellule post-synaptique, la dégradation de l'AMPc (qui augmente le métabolisme).

E) Formules chimiques : montrent ressemblances entre neurotransmetteurs et drogues.

Ex : khat et amphétamines ressemblent à la noradrénaline, l'adrénaline et la dopamine. C'est ce qui explique que les drogues soient si actives ; l'accoutumance aux drogues s'explique par le fait que l'organisme fabrique plus de récepteurs post-synaptiques, et qu'il faut donc plus de produit pour obtenir le même effet.

F) Maladies du système nerveux ; différentes causes :

- un mauvais fonctionnement au niveau de certaines synapses :
	- ⇒ maladie d'Alzheimer : déficit d'acétylcholine,
	- ⇒ maladie de Parkinson : déficit en dopamine,
- des maladies liées à l'alimentation ou à des problèmes cardio-vasculaires :
	- ⇒ l'attaque cérébrale,
	- ⇒ l'épilepsie (parfois médicaments ou alcool),
- des maladies liées à des problèmes psychologiques :
	- $\Rightarrow$  la dépression.
		- ⇒ l'hystérie,
		- ⇒ la psychose maniaco-dépressive,
		- ⇒ la schizophrénie,
- des maladies génétiques :
	- $\Rightarrow$  chorée de Huntington,
	- ⇒ schizophrénie ?
- des maladies liées à une infection :
	- ⇒ la chorée de Sydenham,
	- ⇒ la sclérose en plaques (auto-immune),
	- $\Rightarrow$  la méningite.

G) Alimentation et système nerveux :

- la lutte contre le cholestérol, les maladies cardio-vasculaires et le diabète, grâce à une alimentation moins grasse et plus saine, semblerait diminuer aussi les risques de maladie d'Alzheimer et d'attaque cérébrale,
- la consommation d'alcool peut augmenter les risques d'épilepsie,
- le café et le thé sont des excitants (bloquent la recapture de la noradrénaline),
- de nombreux neurotransmetteurs sont des dérivés d'acides aminés,
- certains acides aminés sont eux-mêmes des neurotransmetteurs : le glutamate et l'aspartate (le glutamate est utilisé comme exhausteur de goût).

# **Logiciel Neurotransmetteurs et drogues. MT20444**

# **Problèmes rencontrés par certains utilisateurs.**

Dans certains cas, il se peut que vous rencontriez des problèmes quand à l'affichage des textes et animations lors de la première utilisation de votre CD rom.

Le CD-Rom comporte le fichier **"vbdb300.dll",** créé le **6 juillet 1994**, à l'adresse suivante, entre autres : D:\c\drog-son\vbdb300.dll

## **Il faut absolument que ce fichier soit présent dans c:\windows\system\ et éventuellement dans C:\drog-son\ (ou C:\drogmuet\ ),**

et que ce soit la **bonne version** de ce fichier, ce que l'on peut vérifier avec sa date de création : 6 juillet 1994.

Attention : certaines versions de WINDOWS possèdent déjà ce fichier, de la même taille, mais pas de la bonne version.

Il faut donc remplacer ce fichier.

Pour remplacer ce fichier, il vous faut le faire sous DOS, en effet WINDOWS refusera tout remplacement d'un fichier utilisé par lui-même.

# **Procédure.**

## **Pour éviter tout autre problème éventuel, assurez vous de créer une disquette de sauvegarde avec la version de «vbdb300.dll» présent sur votre ordinateur actuellement.**

## **Il se trouve dans le répertoire Windows et le sous répertoire System.**

- 1 installer le logiciel Neurotransmetteurs et drogues ;
- 2 repérer le fichier vbdb300.dll créer le 6 juillet 1994 dans c\drog-son\vbdb300.dll ;
- 3 le copier sur une disquette vierge ;
- 4 redémarrer l'ordinateur sous DOS (menu Démarrer arrêter et cocher la case redémarrer en mode MS-DOS) ;
- 5 une fois le redémarrage effectué, sur votre écran, vous devez voir s'afficher la ligne de programme :

C:\WINDOWS > Tapez : **cd\_system** puis **Entrée**  Il s'affiche :C:\WINDOWS\SYSTEM> Tapez : **copy A:\vbdb300.dll\_C :** puis **Entrée** MS dos vous demande si vous voulez écraser l'ancien fichier correspondant, vous répondez oui. Remettez vous sous la racine WINDOWS (tapez exit puis Entrée) et redémarrer votre ordinateur.

Les problèmes existant sont résolus. Vous pouvez utiliser votre logiciel «Neurotransmetteurs et drogues».

NT20444.2 NT20444.2

NT20444.2 NT20444.2

**PIERRON Education** - Parc Industriel Sud - Z.I. Gutenberg - 2, rue Gutenberg- B.P. 80609- **57206 SARREGUEMINES CEDEX Tél**. : 03 87 95 14 77 - **Fax** : 03 87 98 45 91 E-mail France : **education-france@pierron.fr** - E-mail Export : **education-export@pierron.fr** - http://**www.pierron.com**